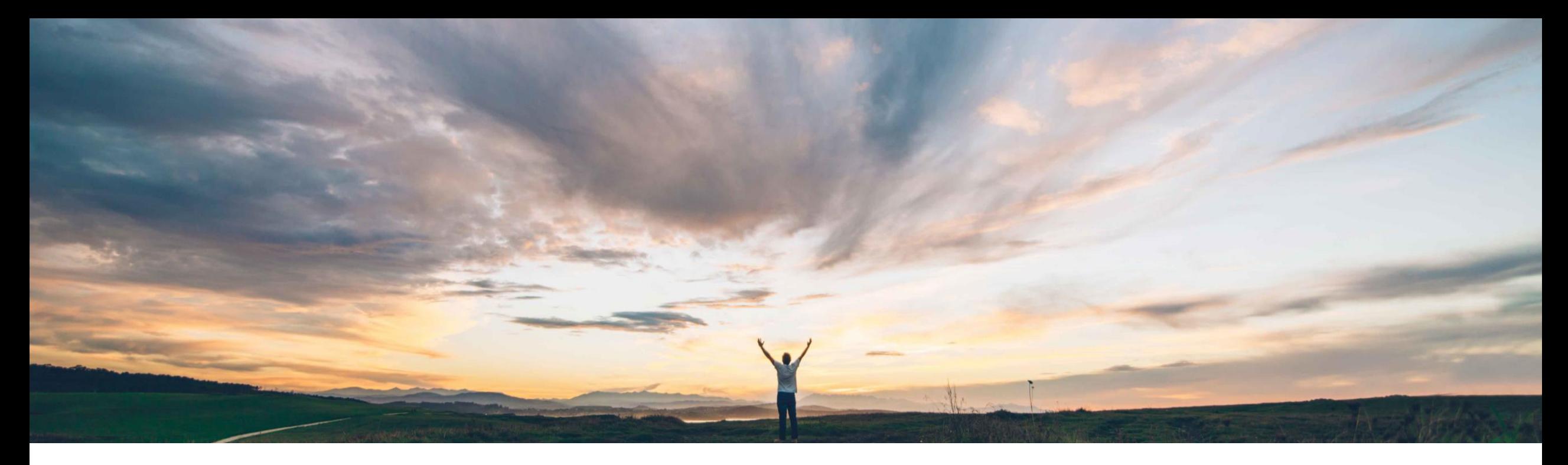

# SAP Ariba 機能の概要 訂正サービスシートの作成

Franck DUPAS、SAP Ariba 一般提供予定: 2019 年 5 月

CONFIDENTIAL

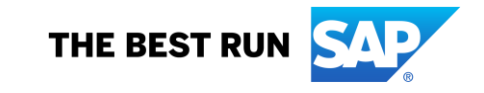

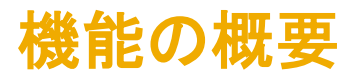

# 新機能: 訂正サービスシートの作成

#### お客様の課題

#### SAP Ariba でこの課題に対応

処理された後にサービスシートを訂正することはできませ ルールを設定して、請求処理済みのサービスシートに対 んでした。バイヤーは、サービスシートが承認または請求 処理される前にサービスシートを却下することができまし た。サプライヤは、請求書が発行される前にのみ、サービ スシートをキャンセルすることができました。

これまで、サプライヤは、サービスシートが承認または請求 バイヤーは、サービスシートに新しい通常設定の取引 し、訂正サービスシートを作成することをサプライヤに許 可できるようになります。

#### 実現される主なメリット

実装の難易度 関連する地域

サプライヤは、誤りのあるサービスシートを、請求処理が 行われた後に訂正できるようになります。

ロータッチ/容易

グローバル

### ソリューション領域

Ariba Network SAP Ariba Commerce Automation SAP Ariba Commerce Automation メンバシップ

### 実装に関する情報

#### 前提条件および制限事項

この機能は、該当するソリューションを使用しているすべ なし てのお客様に対して自動的に有効になりますが、お客様 が設定する必要があります。

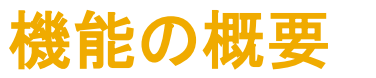

# 新機能: 訂正サービスシートの作成

## 詳細な機能情報

バイヤーは、サービスシートの取引ルール [訂正サービスシートを作成することをサプライヤに許可する] を有効化して、訂正サービスシートを提出する ことをサプライヤに許可できるようになります。この機能のリリース時点では、このルールは通常の設定で有効になっていません。

手順

- 1. [管理] → [設定] の順にクリックします。
- 2. [通常設定の取引ルール] をクリックします。[通常設定の取引ルール] ページが表示されます。
- 3. [サービスシートルール] セクションで、ルール [訂正サービスシートを作成することをサプライヤに許可する] にチェックを付けます。
- 4. [保存]をクリックします。

### Ariba Network

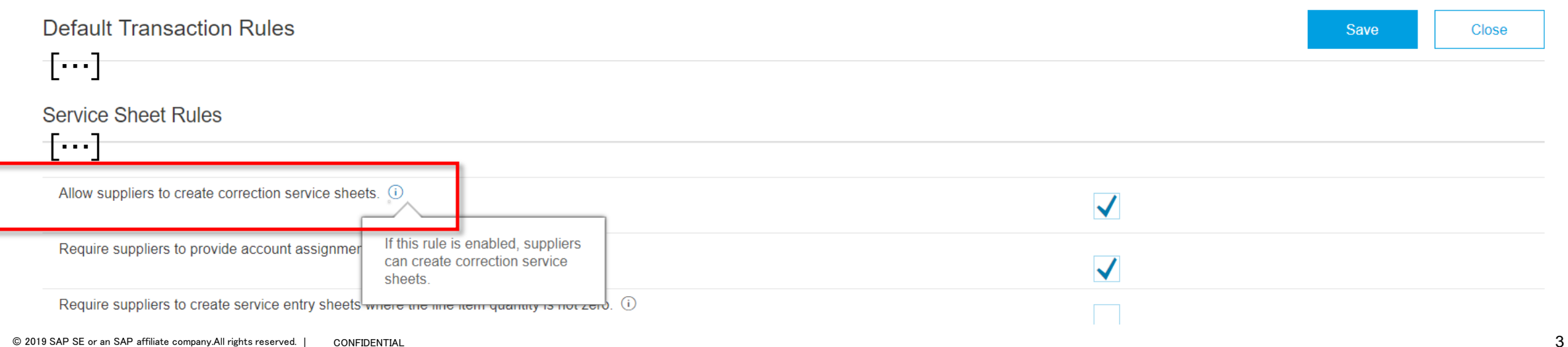

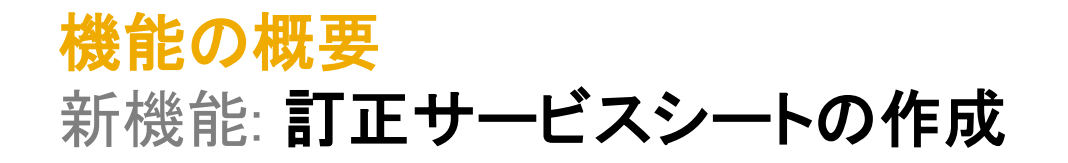

### 詳細な機能情報

サプライヤは、バイヤーが許可している場合に、訂正サービスシートを作成することができます。 サプライヤが訂正サービスシートを作成できるのは、請求処理済みのサービスシートのみです。

#### 手順

1. ダッシュボードで、[送信トレイ] タブをクリックします。

2. [サービスシート] タブをクリックします。

3. 訂正サービスシートを作成するサービスシートをクリックします。

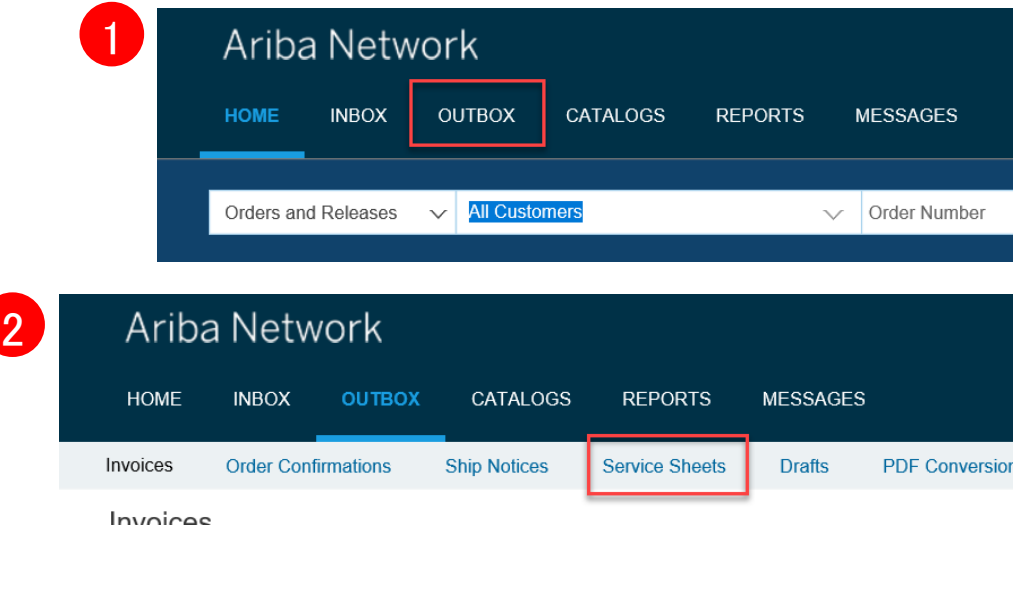

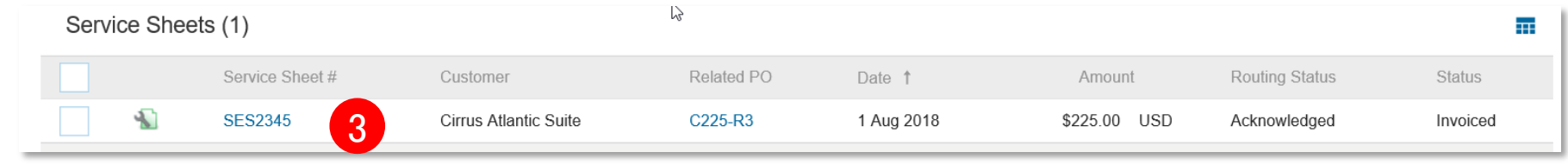

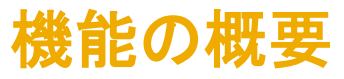

# 新機能: 訂正サービスシートの作成

# 詳細な機能情報

サプライヤ向け手順の続き

4. サービスシートの詳細が表示されます。

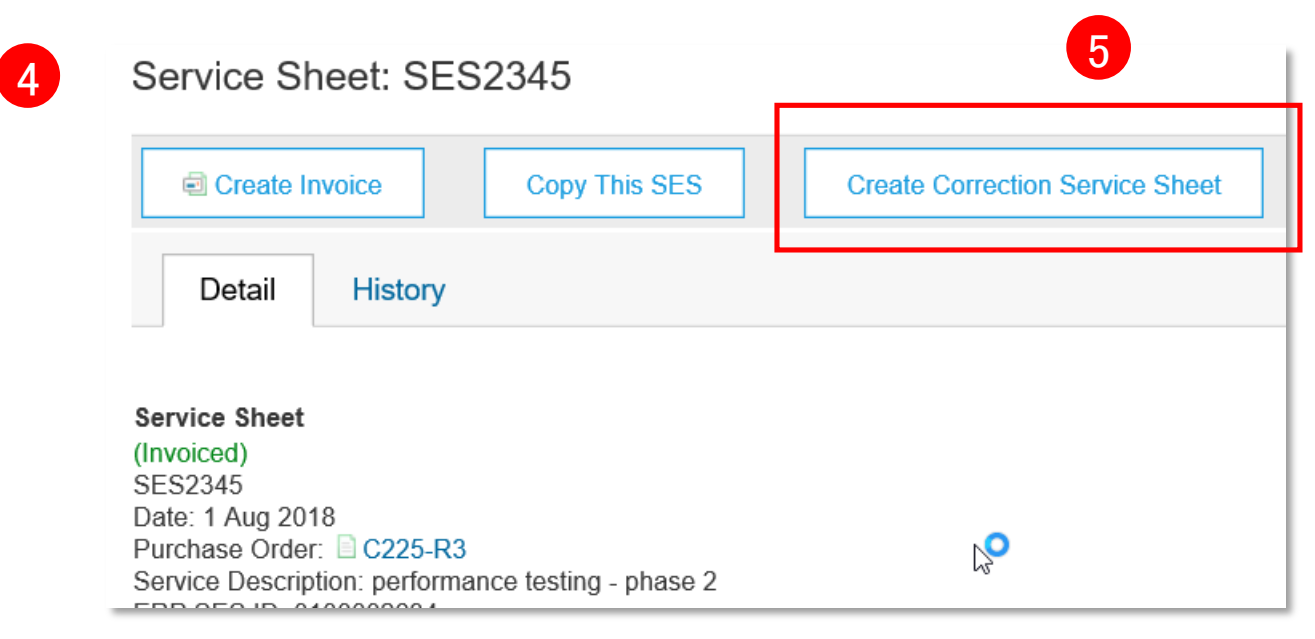

- 5. [訂正サービスシートの作成] ボタンをクリックします。
- 6. 必要に応じて、[サービスシート番号]、[開始日]、および [終了日] フィールドを変 更します。

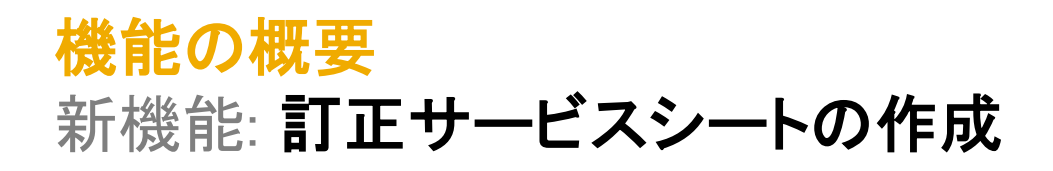

# 詳細な機能情報

#### サプライヤ向け手順の続き

- 7. 必要に応じて、[数量] フィールドを変更します。
- 8. このフィールドには負の値のみを入力することができます。 Service Entry Sheet Lines

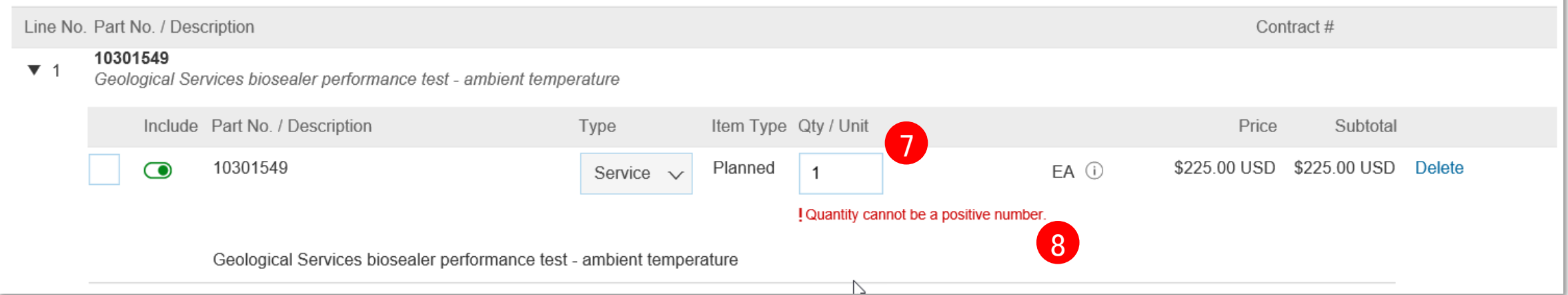

- 9. 訂正サービスシートの作成中は、以下を行うことはできません。
	- 品目のコピー
	- [価格]、[品番/説明]、および [小計] フィールドの内容の変更
	- 品目の削除

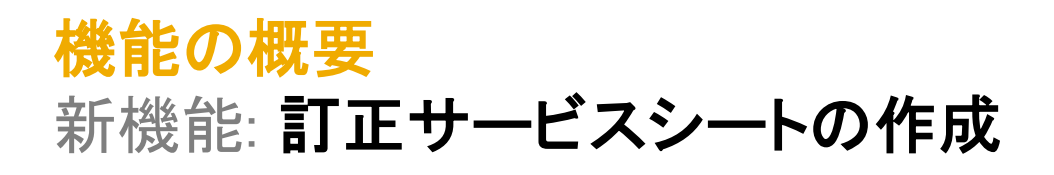

# 詳細な機能情報

#### サプライヤ向け手順の続き

10. 元のサービスシートの合計数量の値を超える負の数量を 1 つの明細に入力することはできません。

**Service Entry Sheet Lines** 

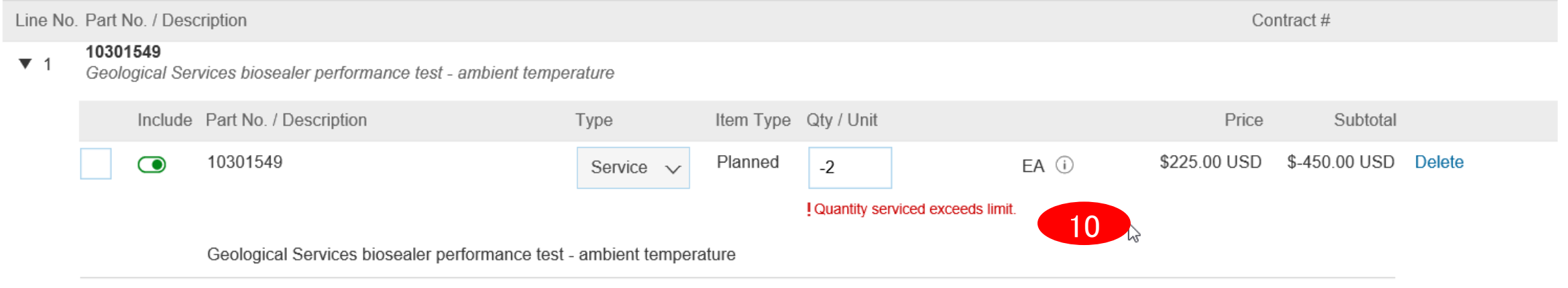

11. [次へ] をクリックします。 12. [提出] をクリックします。

注: 承認済みの訂正サービスシートに対して請求書をコピーまたは作成することはできません。